## OPTIONAL ABJ FEE PAYMENT PLAN - INSTRUCTIONS

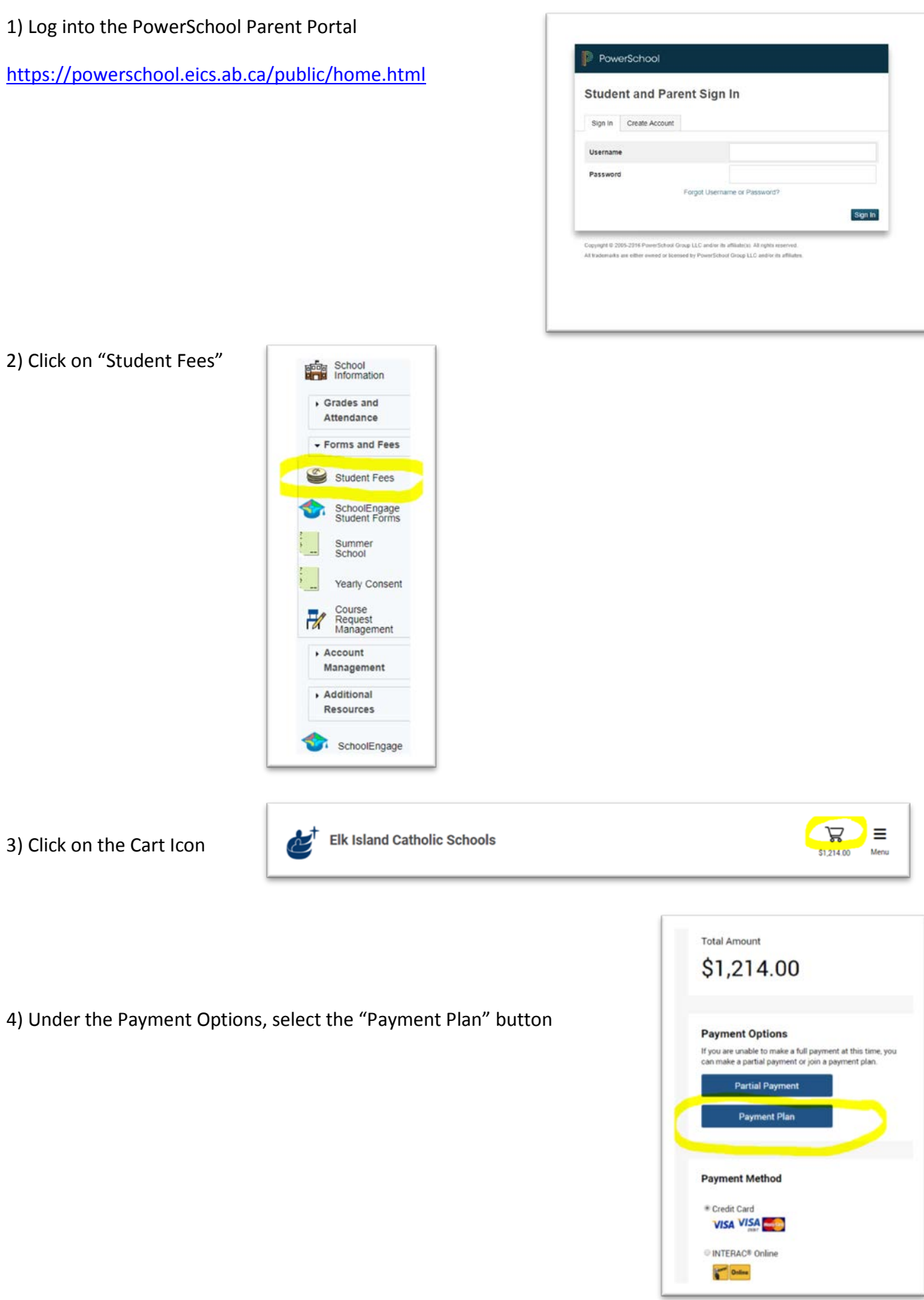

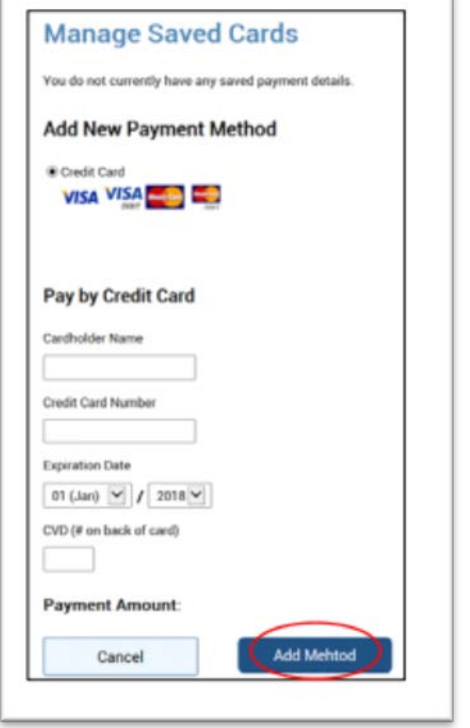

5) Click "Manage Saved Cards" to add your credit card information and select "Add Method"

6) Select your payment plan by clicking on the desired button, for example " $\Theta$  ABJ School Fees"

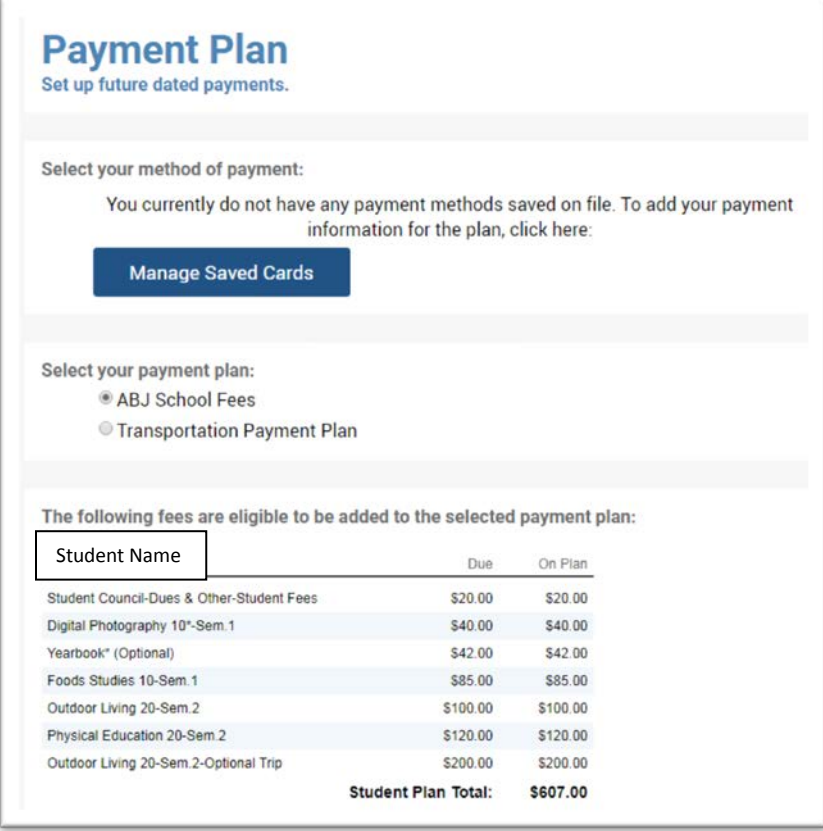

7) Review fees and note the instalment dates. ABJ is allowing 10 instalments dated the  $15^{th}$  of each month from September to June. *Please note that any new fees added after the payment plan is set up WILL NOT be included in the payment plan. Any new additions will have to be paid separately.* Also, extracurricular fees will not be included in the payment plan. This includes sports fees, field trip fees, grad tickets, etc.

8) Click on "Create Plan" to complete.

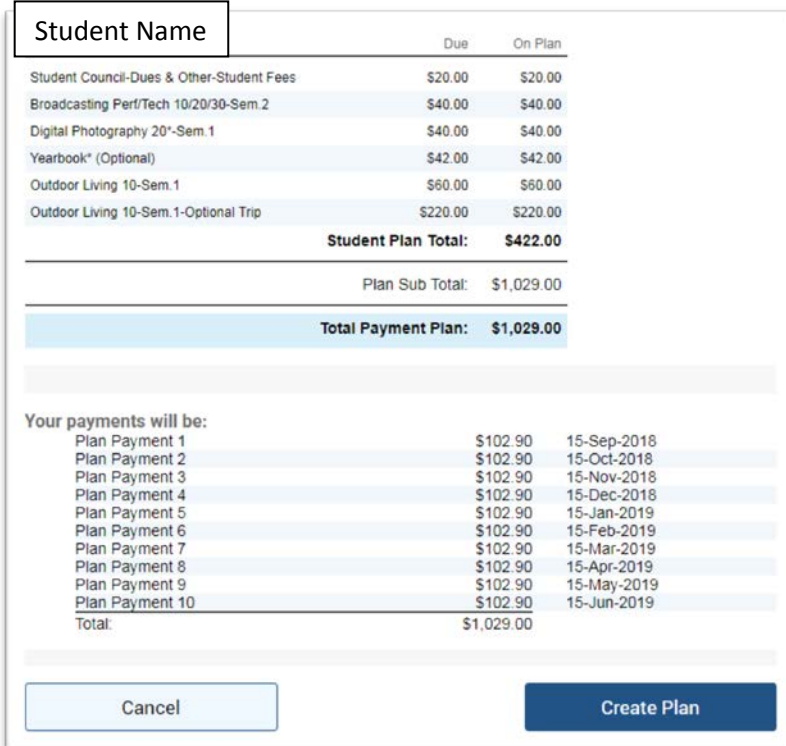